# Using Wireshark

with RTI Connext DDS

Release Notes

Version 1.99.1\_RTI520

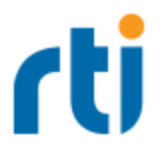

© 2015 Real-Time Innovations, Inc. All rights reserved. Printed in U.S.A. First printing. June 2015.

#### **Trademarks**

Real-Time Innovations, RTI, NDDS, RTI Data Distribution Service, DataBus, Connext, Micro DDS, the RTI logo, 1RTI and the phrase, "Your Systems. Working as one," are registered trademarks, trademarks or service marks of Real-Time Innovations, Inc. All other trademarks belong to their respective owners.

#### **Copy and Use Restrictions**

No part of this publication may be reproduced, stored in a retrieval system, or transmitted in any form (including electronic, mechanical, photocopy, and facsimile) without the prior written permission of Real-Time Innovations, Inc. The software described in this document is furnished under and subject to the RTI software license agreement. The software may be used or copied only under the terms of the license agreement.

**Technical Support** Real-Time Innovations, Inc. 232 E. Java Drive Sunnyvale, CA 94089 Phone: (408) 990-7444 Email: [support@rti.com](mailto:support@rti.com) Website: <https://support.rti.com/>

# Chapter 1 System Requirements

The RTI® distribution of Wireshark™ is compatible with RTI Connext™ DDS 4.5 and higher, as well as RTI Data Distribution Service 4.0-4.5; it is supported on these operating systems:

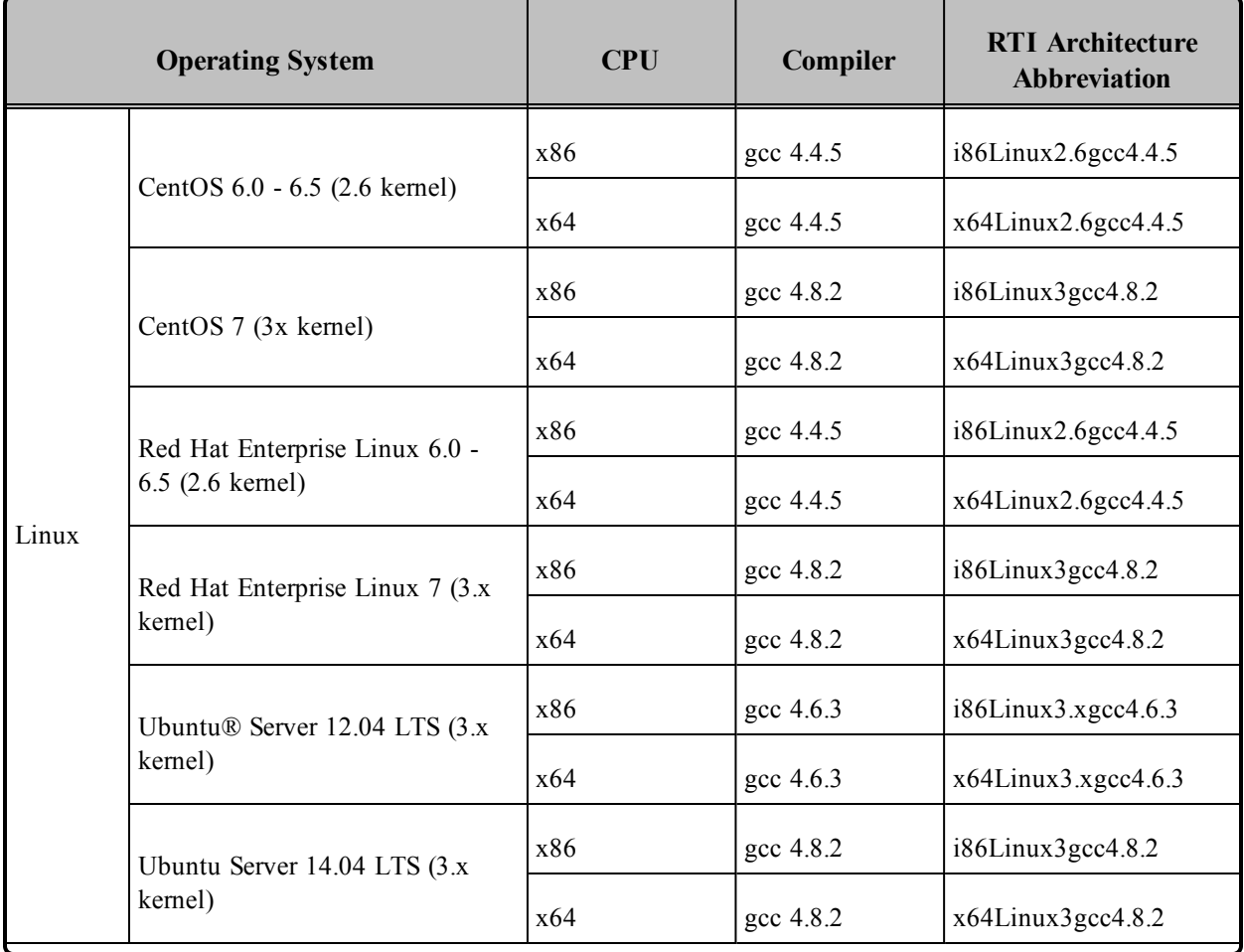

#### **Table 1.1** Supported Platforms

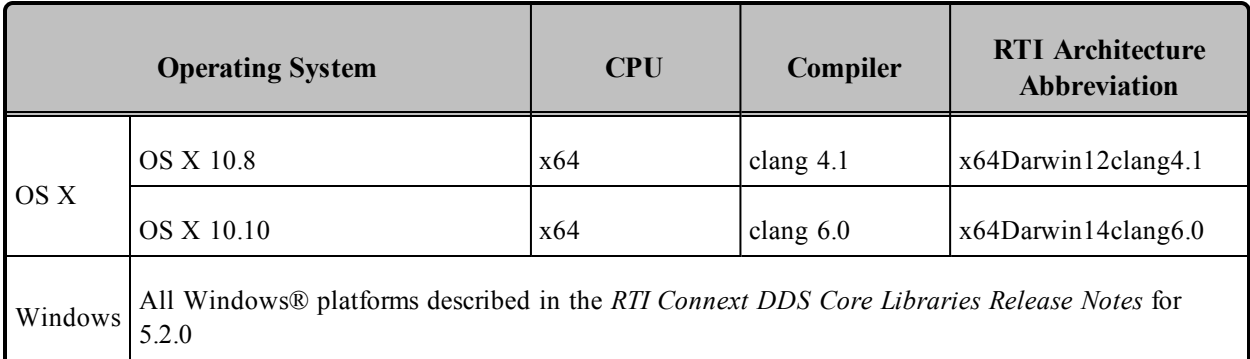

#### **Table 1.1** Supported Platforms

### 1.1 Additional Libraries for Red Hat Systems

On Red Hat systems, you need to update gtk2 and install zlib and libX11:

yum update gtk2 && yum install zlib && yum install libX11

When Wireshark starts, you may see an error indicating that the symbol **pcap set tstamp precision** is not found. This is likely on Red Hat Enterprise Linux 6.0 systems.

To correct this problem, update pcap:

yum update libpcap

### 1.2 Additional Debian packages for Linux (Ubuntu) Systems

For Linux (Ubuntu) systems, Wireshark dependencies are the following:

- wireshark-common: libc6 (>= 2.15), libcap2 (>= 2.10), libgcrypt11 (>= 1.4.5), libglib2.0-0 (>= 2.31.18), libnl-3-200 ( $>$  = 3.2.3), libnl-genl-3-200 ( $>$  = 3.2.3), libpcap0.8 ( $>$  = 1.0.0), libwireshark0  $(>= 1.99.1)$ , libwiretap0 ( $>= 1.99.1$ ), libwsutil0 ( $>= 1.99.1$ ), zlib1g ( $>= 1:1.1.4$ ), debconf ( $>= 0.5$ ) debconf-2.0, debconf, libcap2-bin
- wireshark-gtk: libc6 (>= 2.15), libcairo2 (>= 1.2.4), libgdk-pixbuf2.0-0 (>= 2.22.0), libglib2.0-0 (>= 2.31.8), libgtk-3-0 (>= 3.3.16), libnl-3-200 (>= 3.2.3), libnl-genl-3-200 (>= 3.2.3), libnl-route-3- 200, libpango1.0-0 ( $>= 1.14.0$ ), libpcap0.8 ( $>= 0.9.8$ ), libportaudio2 ( $>= 19+$ svn20101113), libwireshark0 (>= 1.99.1), libwiretap0 (>= 1.12.0~rc1), libwsutil0 (>= 1.99.0), zlib1g (>= 1.1.1.4), wireshark-common  $(= 1.99.1)$ , xdg-utils
- wireshark-qt: libc6 (>= 2.15), libgcc1 (>= 1:4.1.1), libglib2.0-0 (>= 2.31.8), libnl-3-200 (>= 3.2.3), libnl-route-3-200, libpcap0.8 ( $> = 0.9.8$ ), libgtcore4 ( $> = 4:4.8.0$ ), libgtgui4 ( $> = 4:4.8.0$ ), libstdc++6

 $(>= 4.1.1)$ , libwireshark0 ( $>= 1.99.1$ ), libwiretap0 ( $>= 1.12.0$  -rc1), libwsutil0 ( $>= 1.99.0$ ), zlib1g  $(>= 1:1.1.4)$ , wireshark-common  $(= 1.99.1)$ , xdg-utils

A quick way to install Wireshark is to install the provided packages:

 $\bullet$  For Ubuntu 12.04 32 bits:

dpkg -i libwsutil0\_1.99.1\_i386.deb libwiretap0\_1.99.1\_i386.deb libwireshark-data\_1.99.1\_all.deb libwireshark0\_1.99.1\_i386.deb wireshark-common\_1.99.1\_i386.deb wireshark-gtk\_1.99.1\_ i386.deb tshark\_1.99.1\_i386.deb

- $\bullet$  For Ubuntu 12.04 64 bits: dpkg -i libwsutil0\_1.99.1\_amd64.deb libwiretap0\_1.99.1\_amd64.deb libwireshark-data\_1.99.1\_ all.deb libwireshark0\_1.99.1\_amd64.deb wireshark-common\_1.99.1\_amd64.deb wireshark-gtk\_ 1.99.1\_amd64.debtshark\_1.99.1\_amd64.deb
- $\bullet$ For Ubuntu 14.04 32 bits: dpkg -i libwsutil0\_1.99.1\_i386.deb libwiretap0\_1.99.1\_i386.deb libwireshark-data\_1.99.1\_all.deb libwireshark0\_1.99.1\_i386.deb wireshark-common\_1.99.1\_i386.deb wireshark-qt\_1.99.1\_i386.deb tshark\_1.99.1\_i386.deb
- $\bullet$  For Ubuntu 14.04 64 bits: dpkg -i libwsutil0\_1.99.1\_amd64.deb libwiretap0\_1.99.1\_amd64.deb libwireshark-data\_1.99.1\_ all.deb libwireshark0\_1.99.1\_amd64.deb wireshark-common\_1.99.1\_amd64.deb wireshark-qt\_ 1.99.1\_amd64.deb tshark\_1.99.1\_amd64.deb

Then run sudo apt-get  $-f$  install to install the dependencies. Wireshark should be correctly installed after that.

### 1.3 System Hardware

To minimize the chance of packet capture loss and to optimize the overall performance of Wireshark, you should have a 1.7-GHz (or better) processor with at least 512 MB RAM. (The minimum values are 600- MHz and 256 MB RAM.)

### 1.4 Network Adapters

For information on the network adapters supported by Wireshark, see Wireshark's FAQ page [\(www.wire](http://www.wireshark.org/faq.html)[shark.org/faq.html\)](http://www.wireshark.org/faq.html).

# Chapter 2 What's New in 1.99.1\_RTI520

### 2.1 Proper Version Number Appears in "About Wireshark" Window

The version shown in "About Wireshark" is now updated in every release.

### 2.2 New Dissector to Parse RTITCP Messages

This release adds support for parsing RTITCP messages. This support provides details regarding the control packets sent to manage TCP connections, as well as the user data that uses RTITCP as a transport.

### 2.3 Support to Dissect RTITCP Data Coming in More Than One TCP **Segment**

In this release, RTITCP data can be dissected, even if TCP provides it in several segments.

### 2.4 Locators Summary

In this release, there is a summary for every locator provided in the  $data(p)$  packets. This allows you to read the locator info without needing to expand the subtrees.

### 2.5 Inspection of Flags in PID\_BUILTIN\_ENDPOINT\_SET

In this release, the flags contained in the PID\_BUILTIN\_ENDPOINT\_SET are inspected and shown in detail.

# Chapter 3 What's Fixed in 1.99.1\_RTI520

### 3.1 Timestamps were not Interpreted Properly

Timestamps were parsed without taking into account that RTPS uses a base time set to January 1st 1970. (While NTP uses January 1st 1900). In this release, this offset has been fixed and the timestamp shown is correct.

[RTI Issue ID WIRESH-58]

## Chapter 4 Available Documentation

- <sup>l</sup> *RTI Wireshark Release Notes* describes system requirements, installation instructions, and other important information.
- <sup>l</sup> *RTI Connext DDS Core Libraries User's Manual* provides details on the Connext DDS API and describes how RTPS packets are used by Connext DDS-based applications. In particular, you should review the Discovery chapter. Open **<NDDSHOME>/ doc/manuals/connext\_dds/RTI\_ConnextDDS\_CoreLibraries\_UsersManual.pdf**, where <NDDSHOME> is where you installed Connext DDS.
- <sup>l</sup> *RTPS Specification*. Please see [http://www.omg.org/spec/DDSI/2.1/.](http://www.omg.org/spec/DDSI/2.1/)
- <sup>l</sup> *Wireshark online help.* There is extensive online help included with Wireshark. Select **Help, Contents** from the menu bar for a detailed user's guide in HTML format.
- <sup>l</sup> *Wireshark User's Guide* describes how to use *Wireshark*'s features. It is not included in the installation, but can be downloaded from *Wireshark's* website ([www.wireshark.org/docs](http://www.wireshark.org/docs)). Note that it may pertain to a slightly different version of *Wireshark*.